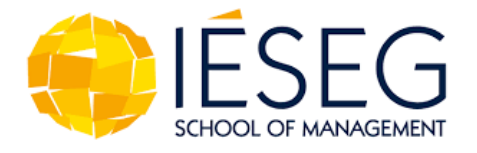

# **GUIDE D'INSCRIPTION**

## **Programme Grande École Bachelor 1ère année 2024-2025**

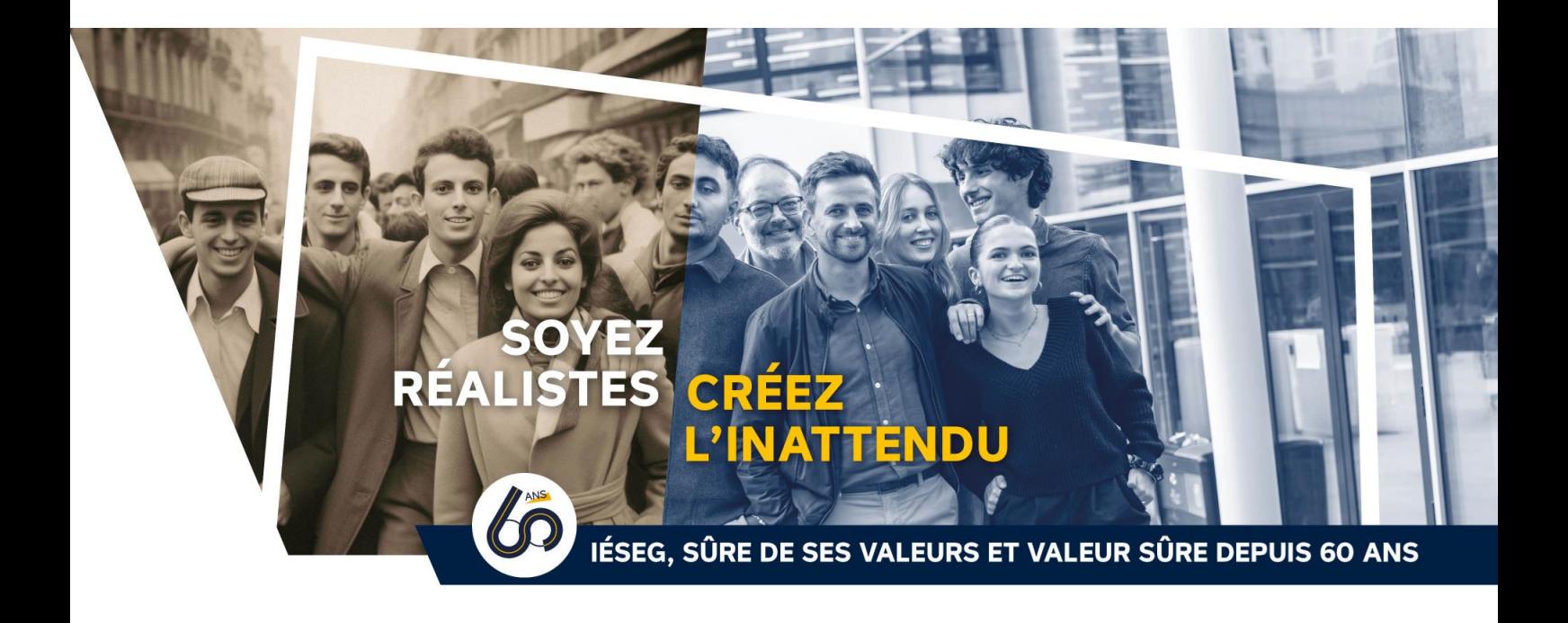

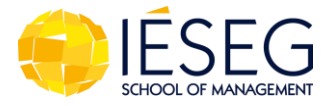

### Comment remplir mon dossier ?

Pour commencer votre inscription administrative en ligne vous allez devoir renseigner vos codes d'accès :

> Identifiant / Login : **NOM de famille** Mot de passe / Password : **Numéro Parcoursup**

**Avant de commencer votre inscription, assurez-vous d'être en possession des documents listés ci-dessous en version PDF :**

- Photo d'identité de l'étudiant (Cette photo figurera sur votre carte d'étudiant. Si cette photo n'est pas adaptée, la réédition sera obligatoire et à vos frais),
- La carte d'identité du parent 1, parent 2 (si renseigné),
- La carte d'identité du payeur (si le payeur n'est pas un de vos parents),
- L'attestation CVEC, *(sur :* [https://cvec.etudiant.gouv.fr/\)](https://cvec.etudiant.gouv.fr/)

**Note** : Si vous rencontrez des difficultés à ce stade, veuillez consulter le tutoriel suivant : **[Tuto IESEG CVEC.PPTX](https://iesegnet.sharepoint.com/sites/INSCRIPTIONSSEPTEMBRE2024/_layouts/15/Doc.aspx?sourcedoc=%7BE9D893F8-ADB9-4C97-BB49-28A06616391B%7D&file=Tuto%20IESEG%20CVEC.PPTX&action=edit&mobileredirect=true)**

- L'attestation de sportif de haut niveau (si vous l'êtes).
- La notification Bourse CROUS 2024-2025 (si cas échéant).

**Le dossier d'inscription doit être rempli en une seule fois. Si vous devez vous interrompre pendant le processus, vous devrez tout renseigner de nouveau au-delà de 30 minutes d'inactivité.**

**Des arrhes d'un montant de 1 600 euros seront à régler en ligne par carte bancaire afin de pouvoir confirmer votre souhait d'intégrer l'IÉSEG. Ces arrhes seront remboursées si le bac n'est pas obtenu.**

Nous n'acceptons pas le paiement des arrhes par chèque ni par carte AMEX (American Express).

Si vous rencontrez des difficultés liées avec votre paiement, merci de contacter : **inscription2024@ieseg.fr**

Pour être complet, le dossier d'inscription devra remplir les conditions suivantes :

- 1. Dossier rempli en ligne,
- 2. Documents prérequis chargés
- 3. Arrhes de 1 600 euros payés
- 4. Résultats du bac chargés sur Parcoursup.

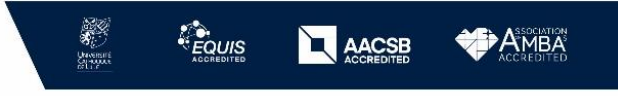

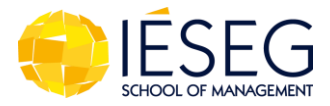

#### **Étape 1 : Identité de l'étudiant**

Ces informations seront importées dans notre base de données et utilisées tout au long de votre scolarité.

Le nom et le/les prénom(s) renseignés seront ceux indiqués votre diplôme. Pensez à vérifier votre date de naissance, ville de naissance, nationalité, etc.

*NB : Quand vous serez étudiant au sein de l'IÉSEG, vous pourrez mettre à jour vos coordonnées personnelles quand vous le souhaitez dans votre espace Web Aurion, dans la rubrique « Mes informations personnelles > Demande de modification des informations personnelles ».* 

#### **Étape 2 : Situation familiale**

Ces informations seront importées dans notre base de données et utilisées tout au long de votre scolarité. Nous vous remercions de porter une attention particulière à celles-ci, et de penser à les mettre à jour tout au long de votre scolarité.

*NB : Vous pouvez mettre à jour les coordonnées de vos parents dans votre espace Web Aurion, dans la rubrique : « Mes informations personnelles > Demande de modification des informations contacts ».*

#### **1.1 Parent 1 / Parent 2**

Vous devez renseigner les informations relatives à vos parents. Tous les champs requis doivent être remplis. Tout parent renseigné pourra être contacté. Si vous n'avez pas de contact avec un de vos parents, il ne faut pas le renseigner.

#### **1.2 Autre contact :**

Vous avez la possibilité de renseigner une autre personne à contacter (membre de votre famille, personne de confiance, etc.).

Cette personne, si renseignée, pourra être contactée.

#### **Étape 3 : Cursus scolaire**

Ce sont des renseignements concernant votre profil actuel, si vous êtes ou non déjà titulaire du baccalauréat, l'année de passage de votre bac, la spécialité effectuée et le nom de votre lycée.

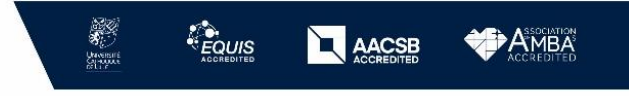

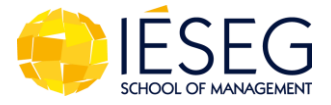

#### **Étape 4 : Cursus IÉSEG : choix de Langue vivante et choix du Campus.**

L'étude d'une langue vivante est obligatoire à l'IÉSEG. Merci de sélectionner la langue souhaitée :

- Allemand Non débutant
- Chinois Débutant (jamais étudié et/ou pratiqué)
- Chinois Non débutant
- Espagnol Débutant (jamais étudié et/ou pratiqué)
- Espagnol Non débutant
- Italien Débutant (jamais étudié et/ou pratiqué)
- Italien Non débutant

#### Si sélection d'un niveau Débutant :

A la rentrée, si vous le souhaitez, vous aurez la possibilité de choisir une seconde langue vivante parmi Allemand, Arabe, Chinois, Espagnol, Italien, Japonais, Portugais et Russe, tous niveaux (sous réserve d'un nombre suffisant de participants).

Si sélection d'un niveau Non débutant :

Nombre d'années d'étude de la langue choisie : \_\_\_\_\_ ans

Afin de nous permettre de constituer les groupes, merci de sélectionner pour chacune des catégories ci-dessous l'affirmation qui correspond le mieux à votre niveau (sélectionner « - » si aucune ne correspond) :

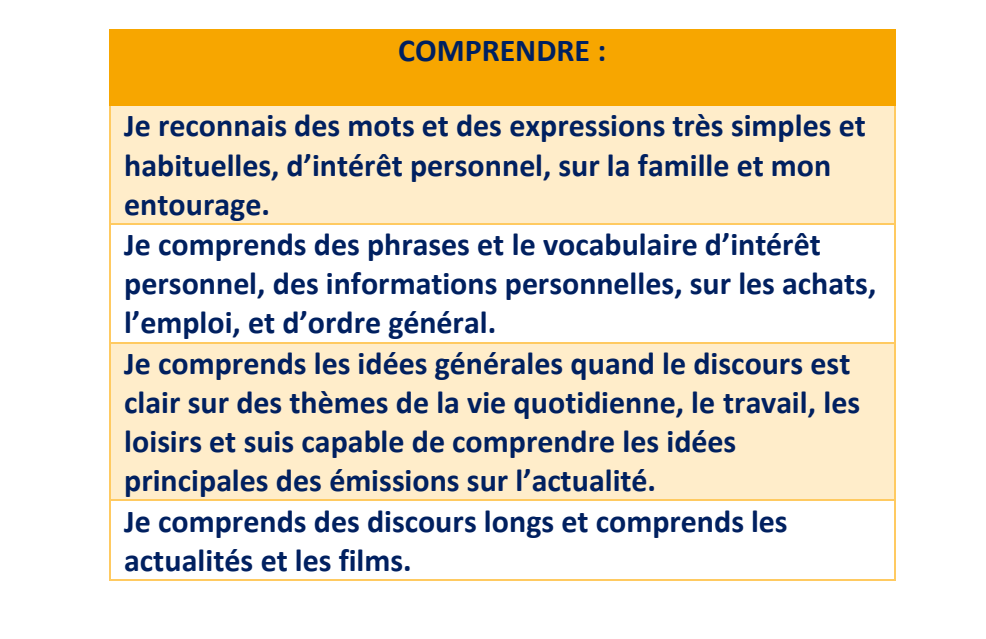

ieseg@ieseg.fr www.ieseg.fr Siret 783 707 052 00032 **NAF 8542Z** 

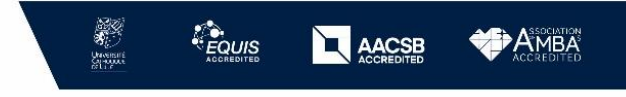

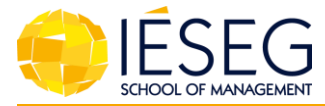

#### **EXPRIMER :**

**Je peux communiquer et échanger sur la vie quotidienne de façon très simple et courte mais sans mener une conversation.**

**Je peux échanger sur des sujets simples de la vie quotidienne et maintenir une conversation brève.**

**Je peux me débrouiller de façon spontanée dans des situations de la vie courante. Je peux mener une conversation de façon spontanée quand il s'agit de thèmes généraux.**

**Je peux communiquer de façon spontanée et participer à des débats et expliquer mes points de vue de façon fluide.**

#### **ECRIRE :**

**Je suis capable de remplir des formulaires sur mes données personnelles, des cartes postales courtes et simples.**

**Je peux écrire des messages courts, simples et clairs. Je suis capable de rédiger des lettres personnelles et des textes.**

**Je peux rédiger des rapports et des commentaires exprimant mon avis personnel.**

**Je peux m'exprimer de façon structurée et exposer mon point de vue dans la rédaction de textes assez longs.**

#### **LIRE :**

**Je lis des phrases courtes et simples**

**Je lis des textes simples sur la vie quotidienne avec un vocabulaire général**

**Je peux lire des textes longs et d'information générale**

**Je suis capable de lire des textes sur des sujets contemporains et de spécialité et des textes littéraires**

ieseg@ieseg.fr www.ieseg.fr<br>Siret 783 707 052 00032 **NAF 8542Z** 

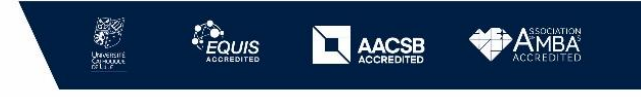

**4**

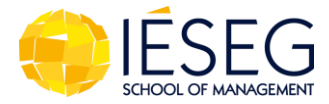

#### **Étape 5 : Vérification des données saisies**

Vous avez la possibilité de modifier les informations saisies. Vous devrez en bas de page certifier sur l'honneur l'exactitude des données et valider l'étape.

#### **Étape 6 : Paiement des frais de scolarité**

Ces informations concernent le paiement des frais de scolarité.

#### **Vous devez choisir avec l'accord de votre payeur, votre mode de paiement et le nombre d'échéances souhaitées.**

Si cette personne est une autre personne que vos parents, choisir « tiers payeur » et renseigner les informations demandées.

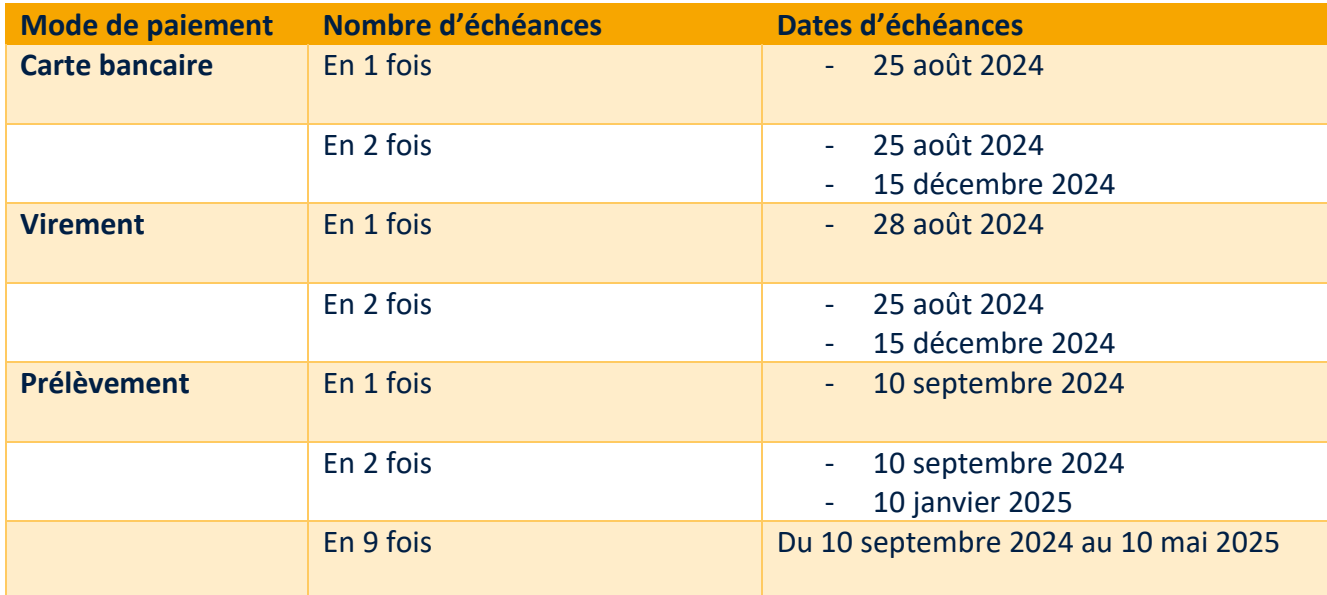

Ci-dessous les options de paiements que vous pouvez sélectionner :

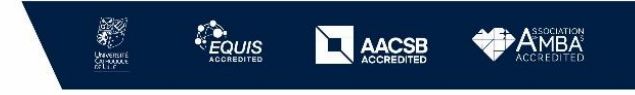

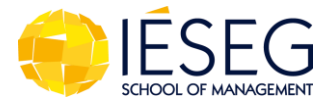

#### **Étape 7 : Autres informations**

#### **1.3 CVEC**

C'est une contribution obligatoire pour tous les étudiants s'inscrivant dans un établissement d'enseignement supérieur en France qu'ils soient Français ou Etrangers.

Elle est à régler directement au Crous sur le site :<https://cvec.etudiant.gouv.fr/>

**Note** : Si vous rencontrez des difficultés à ce stade, veuillez consulter le tutoriel suivant : **[Tuto IESEG CVEC.PPTX](https://iesegnet.sharepoint.com/sites/INSCRIPTIONSSEPTEMBRE2024/_layouts/15/Doc.aspx?sourcedoc=%7BE9D893F8-ADB9-4C97-BB49-28A06616391B%7D&file=Tuto%20IESEG%20CVEC.PPTX&action=edit&mobileredirect=true)**

#### **1.4 Handicap**

Pour toute demande d'aménagement spécial, merci de contacter : mas\_sante@ieseg.fr

#### **1.5 Sportif de haut niveau**

Une attestation de sportif de haut niveau doit être chargée lors de votre inscription.

#### **1.6 Boursier du Crous**

Si vous êtes boursier du Crous, il vous sera demandé de charger, lors de votre inscription en ligne, votre notification de bourse conditionnelle pour l'année 2024- 2025.

Si vous ne possédez pas lors de votre inscription la notification pour l'année 2024- 2025, merci de ne rien renseigner sur la plateforme mais de nous faire parvenir votre notification conditionnelle 2024-2025 à **bourse.crous@ieseg.fr** dès réception de ce document de la part du Crous.

Si vous souhaitez effectuer une simulation afin de savoir si vous pourrez être boursier en 2024-2025 : [Bourse et logement : comment constituer son DSE ? \(etudiant.gouv.fr\)](https://www.etudiant.gouv.fr/fr/bourse-et-logement-constituez-votre-dossier-social-etudiant-dse-409)

#### **Pour Information:**

**Avant de démarrer la simulation,** pour l'année universitaire 2024-2025, et selon votre situation, vous devez connaître le **Revenu brut global (RBG) figurant sur l'avis d'impôt établi en 2023 (revenus 2022)** de vos parents **OU** celui de chacun de vos deux parents (s'ils sont divorcés, séparés ou concubins) **OU** le vôtre si vous êtes étudiant marié, pacsé ou étudiant avec enfant.

**Une réduction des frais de scolarité pourra être accordée par l'IÉSEG pour les étudiants boursiers du CROUS pouvant justifier un échelon 3 au minimum.**

<https://www.ieseg.fr/news/ieseg-renforce-egalite-des-chances/>

**Cette réduction sera appliquée après la rentrée académique par l'émission d'un avoir et sous condition que l'IESEG ait bien reçu la notification définitive de bourse délivrée par le CROUS.**

ieseg@ieseg.fr www.ieseg.fr Siret 783 707 052 00032 **NAF 8542Z** 

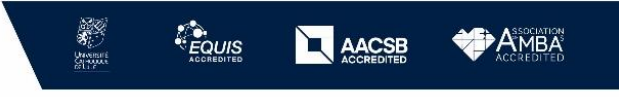

**6**

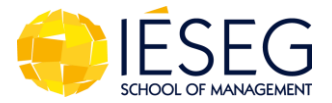

#### **Étape 8 : Documents :**

Ce sont tous les documents que vous aurez scannés avant d'effectuer votre inscription en ligne :

Photo d'identité de l'étudiant, pièce d'identité de l'étudiant et du/des parents renseignés ou payeur, la CVEC et la notification conditionnelle de bourse du Crous si l'étudiant est boursier.

#### **Étape 9 : Validation :**

Vous avez rempli votre dossier en ligne, et vous l'avez validé. Vous ne pourrez plus revenir dessus. **Vous allez recevoir votre récapitulatif d'inscription par email (adresse mail donnée sur Parcoursup)** 

*Merci de vérifier votre boite mail et vos spams.*

**Ce document doit nous être renvoyé, daté et signé par vous et vos parents/garants financiers**, à l'adresse suivante [: inscription2024@ieseg.fr](mailto:inscription2024@ieseg.fr)

#### **Documents à renvoyer impérativement au service inscription2024 :**

- . Le relevé de notes de bac ou diplôme équivalent
- . La notification de bourse 2024-2025 si vous êtes boursier du Crous.

…………………………………………………………………………………………………………………………….

#### **Attestation d'inscription :**

L'étudiant n'est définitivement inscrit à l'IÉSEG que lorsque le service inscription a validé son dossier, la comptabilisation de son acompte ainsi que la réception de votre bulletin de notes du BAC.

L'étudiant recevra son attestation d'inscription par email.

*Merci de vérifier votre boite mail et vos spams.*

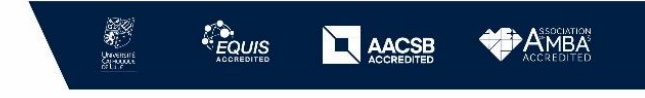

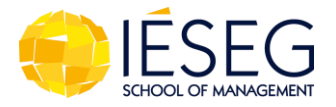

### Information importante :

#### **La photo d'identité :**

#### **Consignes**

- La photo doit être au format JPG
- La résolution doit être au minimum 240x300px.
- Le visage doit être obligatoirement : unique, centré et occuper (presque tout) l'espace central de la photo (du document).
- Le fonds de la photo doit être blanc

Exemple :

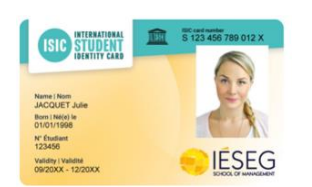

**Si ces conditions ne sont pas respectées, la validation de la photo sera refusée et bloquera la génération de votre carte d'étudiant.**

#### **LA BOÎTE MAIL IÉSEG :**

À son entrée à l'IÉSEG, chaque étudiant reçoit un mail personnel avec un compte IESEG (adresse email et mot de passe).

C'est l'adresse qui sera utilisée par tous les services de l'École pour communiquer avec l'étudiant tout au long de son cursus.

Une consultation quotidienne de votre boite mail est fortement recommandée pour ne pas manquer les informations importantes :

• mails des enseignants ainsi que les communications des différents services de l'école.

En cas de perte de votre mot de passe, vous devez le réinitialiser depuis mail.ieseg.fr en cliquant sur « forgot password ».

En cas de difficultés, envoyer un ticket au service support sur MyIÉSEG.

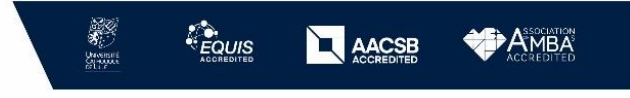